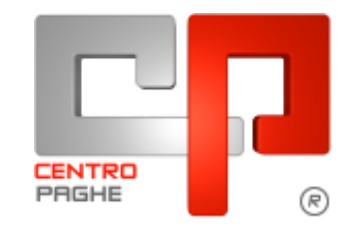

Gruppo Centro Paghe

# **AGGIORNAMENTO G 20/05/2015**

# **SOMMARIO**

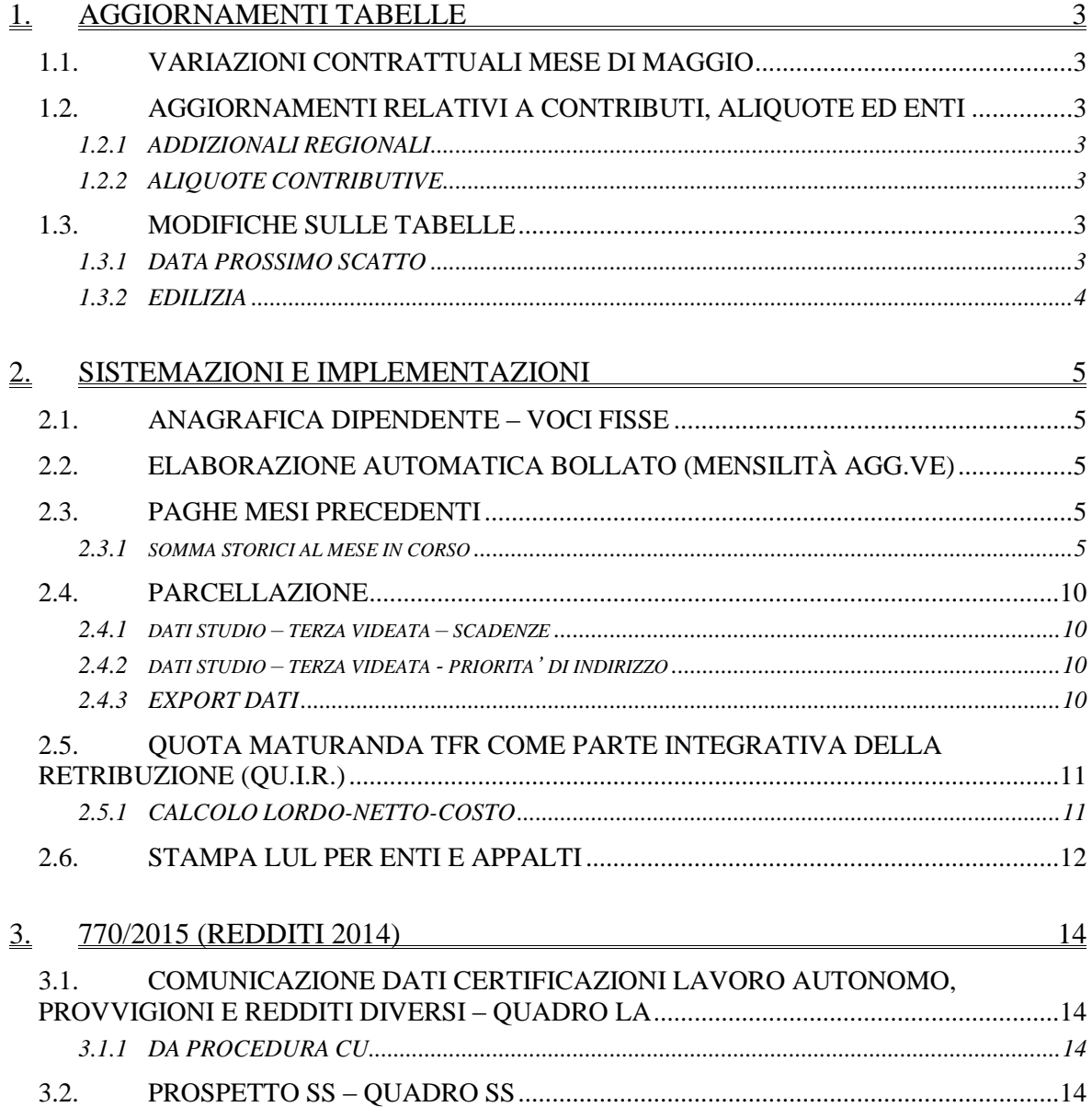

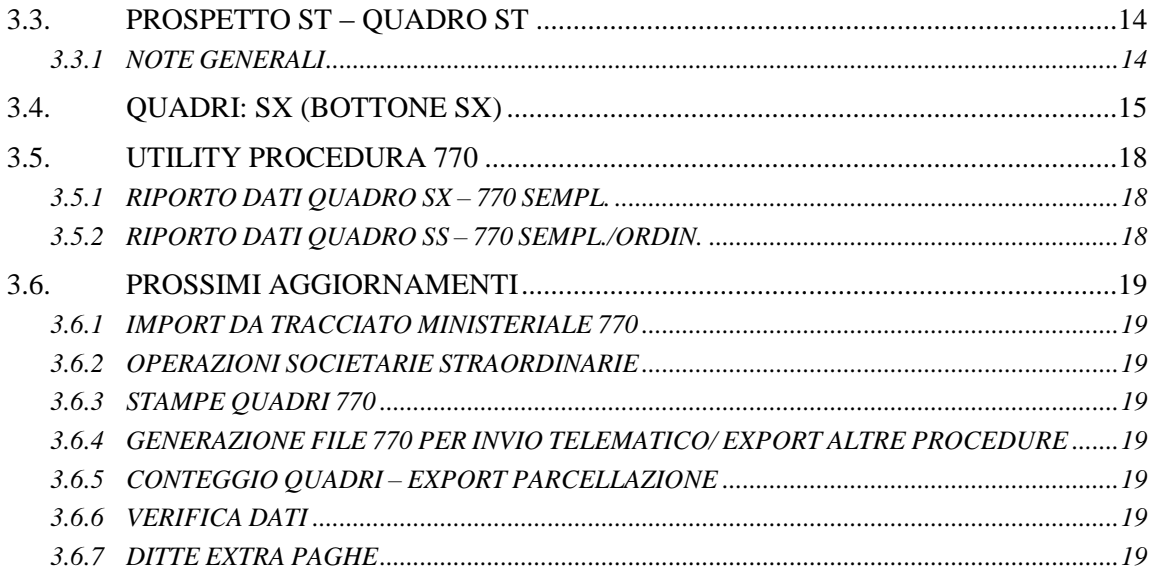

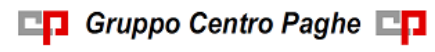

# <span id="page-2-0"></span>**1. AGGIORNAMENTI TABELLE**

# <span id="page-2-1"></span>**1.1. VARIAZIONI CONTRATTUALI MESE DI MAGGIO**

## **Agricoltura operai (A072)**

 sono stati aggiornati gli elementi paga provinciali delle suddivisioni territoriali di Imperia (IM) relative ai florovivaisti (suddivisione FL) ed agli operai agricoli del settore verde pubblico e privato (suddivisione VD) per quanto riguarda la suddivisione contrattuale P.

<span id="page-2-2"></span>*(U13)*

# **1.2. AGGIORNAMENTI RELATIVI A CONTRIBUTI, ALIQUOTE ED ENTI**

## <span id="page-2-3"></span>**1.2.1 ADDIZIONALI REGIONALI**

Segnaliamo che, con provvedimento n. 2015/46804 del 02 aprile u.s., il Direttore dell'Agenzia delle Entrate ha apportato al provvedimento del 16/02/2015, contenente le specifiche tecniche per la trasmissione telematica del modello 730/2015, tra l'altro, la seguente modificazione: "Tabella aliquota addizionale regionale all'Irpef per l'anno d'imposta 2014, l'aliquota dell'addizionale regionale della Regione Calabria è sostituita con 1,73%". Nella procedura è stata impostata

<span id="page-2-4"></span>*(U13)*

## **1.2.2 ALIQUOTE CONTRIBUTIVE**

*Sono stati inseriti/variate le seguenti aliquote contributive:*

**H011** " *ENTI NON COMM.- PERS. RELIGIOSO IVS 32,65%*": aliquota di nuovo inserimento.

<span id="page-2-5"></span>*(U13)*

# **1.3. MODIFICHE SULLE TABELLE**

## <span id="page-2-6"></span>**1.3.1 DATA PROSSIMO SCATTO**

Segnaliamo che è stata modificata la gestione d'inserimento della data del prossimo scatto in anagrafica del dipendente per considerare la validità o meno del periodo di apprendistato. Ad esempio nell'inserimento di un dipendente con contratto A001 o A901 (metalmeccanica) vengono proposti i seguenti messaggi:

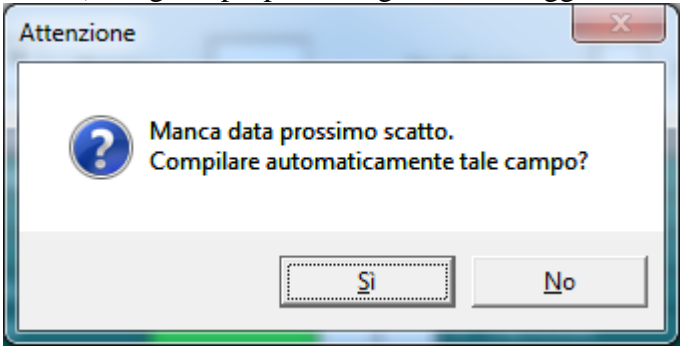

Ma nel caso in esempio il periodo di apprendistato non deve essere considerato valido ai fini degli scatti di anzianità per cui verrà proposto il seguente messaggio con avviso di verificare ed eventualmente modificare la data inserita nel caso il dipendente abbia un diploma valido,

Ricordiamo di compilare nell'anagrafica la data di qualifica relativa all'apprendistato se è stato effettuato.

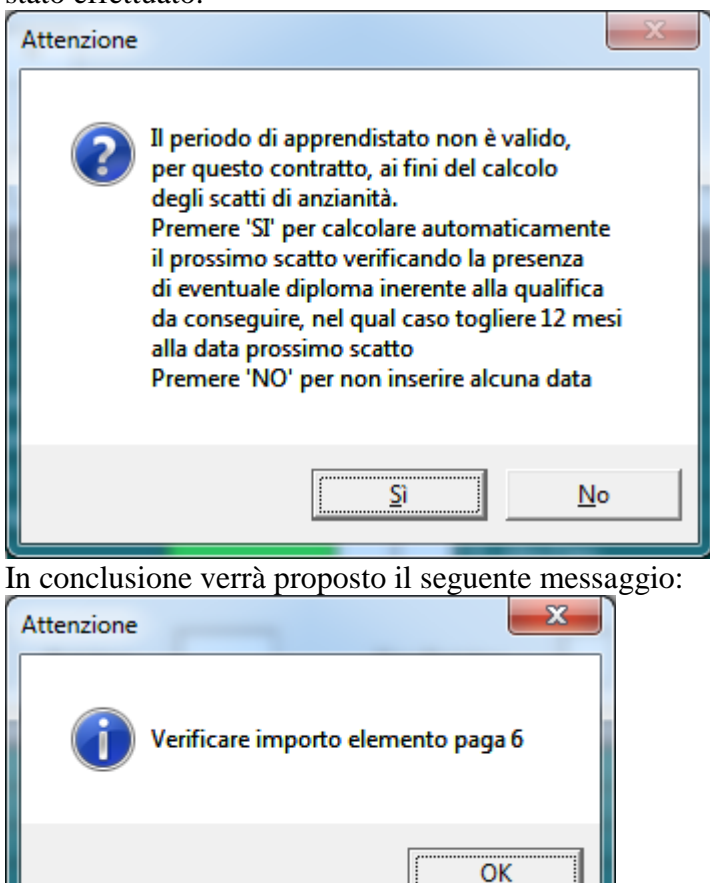

Effettuare le verifiche del caso ed eventualmente variare la data inserita e gli importi. *(U13)*

# <span id="page-3-0"></span>**1.3.2 EDILIZIA**

#### **Sono state inserite/variate le seguenti Casse Edili:**

**BO - 04 - Cassa edile Bologna**: cassa edile di nuovo inserimento senza la scelta "S" nell'opzione 2 (rec. integr. malattia). Sono state inoltre inserite le suddivisioni provinciali contrattuali e i contributi relativamente a BO 04.

*(U13)*

# <span id="page-4-0"></span>**2. SISTEMAZIONI E IMPLEMENTAZIONI**

# <span id="page-4-1"></span>**2.1. ANAGRAFICA DIPENDENTE – VOCI FISSE**

Accedendo nelle voci fisse (5^ videata) è possibile con il tasto sotto evidenziato verificare i

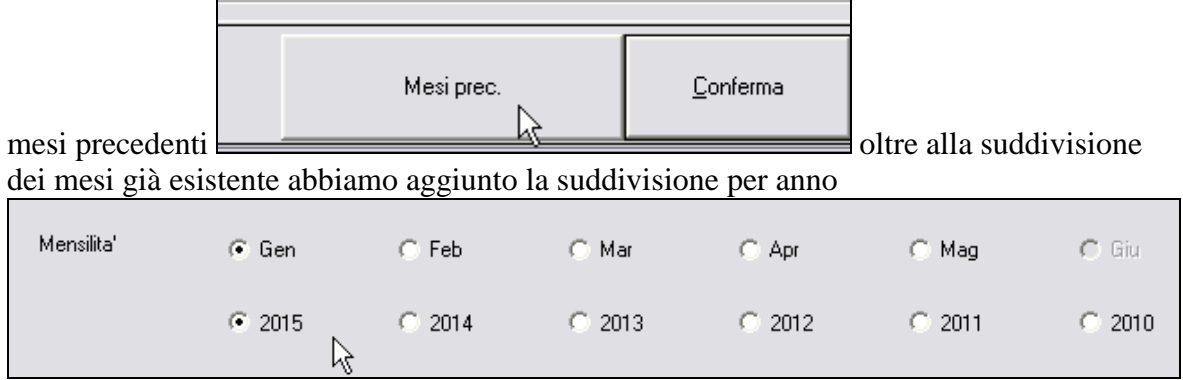

<span id="page-4-2"></span>*(U50)*

# **2.2. ELABORAZIONE AUTOMATICA BOLLATO (MENSILITÀ AGG.VE)**

Per chi già eseguiva l'elaborazione del bollato automaticamente, viene ora data la possibilità di eseguire anche l'elaborazione delle mensilità aggiuntive in maniera automatica. *(U07)*

# <span id="page-4-3"></span>**2.3. PAGHE MESI PRECEDENTI**

# <span id="page-4-4"></span>**2.3.1 SOMMA STORICI AL MESE IN CORSO**

Abbiamo implementato la funzione inserendo un export dati dei singoli campi storici e un ricarico automatico degli stessi nel periodo paga attuale.

Questa funzione, attiva dal mese paga di gennaio 2015, permette di modificare i dati di un mese precedente e di aggiornare i progressivi direttamente nel mese attuale, senza la necessità di dover modificare tutti i mesi compresi nel periodo che intercorre tra il mese rifatto e l'attuale.

Da prestare attenzione al riporto, in quanto viene modificata solo l'anagrafica dipendente e quindi potrebbero verificarsi delle squadrature con i versamenti ditta.

Da elaborazione singola alla funzione:

 $\blacksquare$  Riporto dati su mese successivo

è presente la cartella *''somma storici al mese in corso''*

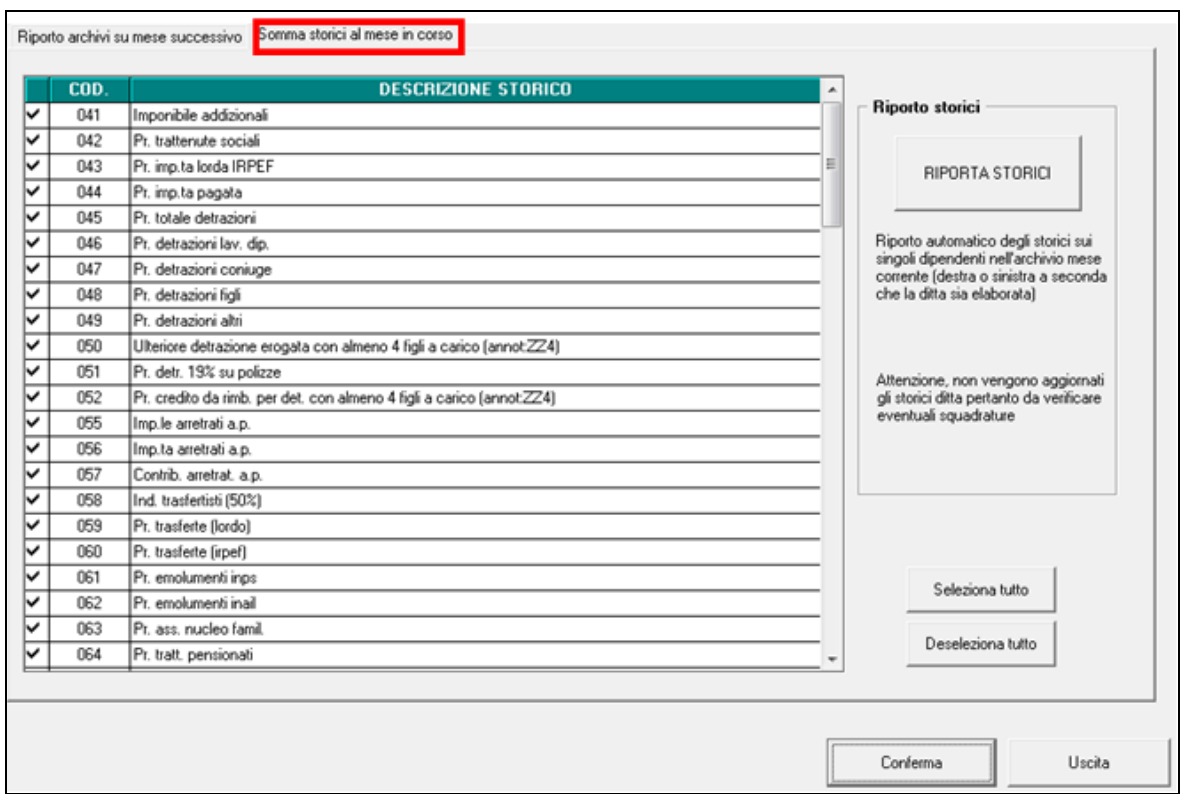

cliccando su conferma viene data la possibilità di esportare un foglio excel composto come da immagine sotto riportata:

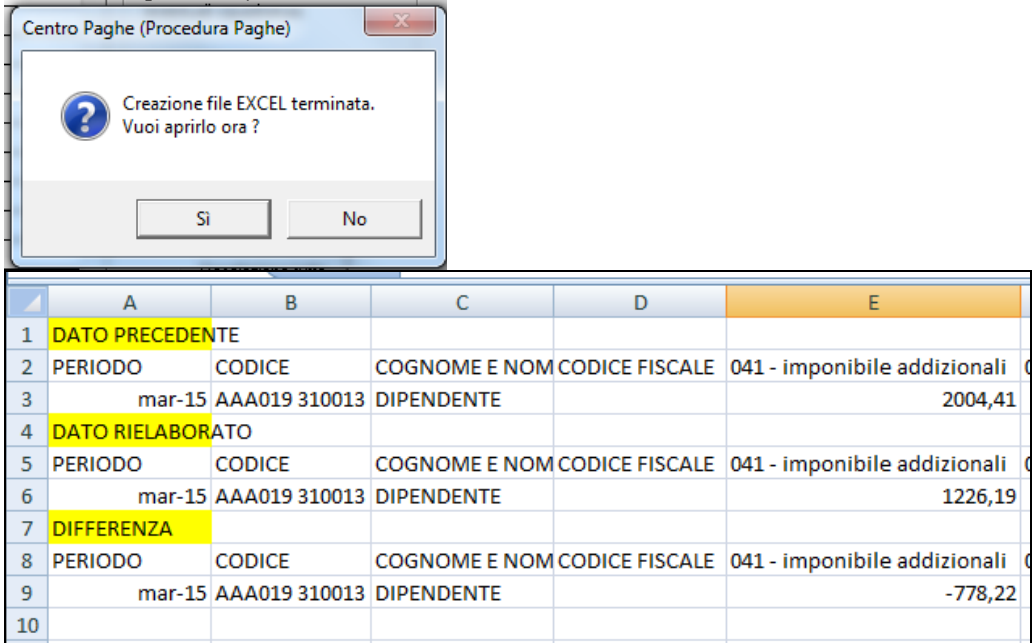

*dato precedente:* viene indicato il valore presente nel periodo paga attuale riferito al periodo di marzo 2015

*dato rielaborato:* viene esposto il valore nuovo del mese, sulla base alle modifiche fatte

*differenza:* riporta la somma/sottrazione degli storici

dopo aver selezionato gli storici che si vogliono aggiornare, cliccando su *''RIPORTA STORICI''* esce il messaggio:

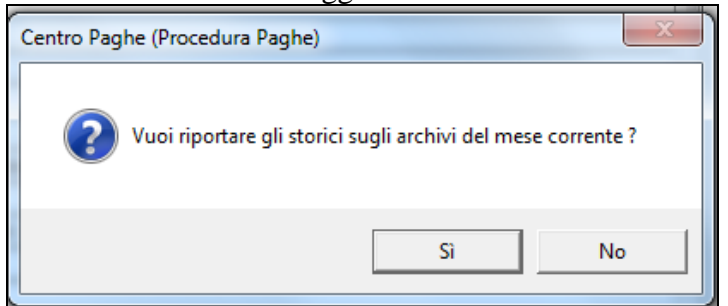

se la ditta nella parte di sinistra è già stata elaborata esce il seguente messaggio, i dati vengono riportati nella parte di destra:

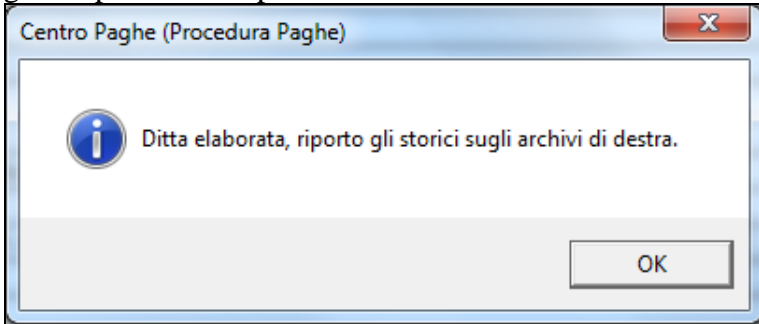

al conferma del caricamento nel mese corrente il programma esegue automaticamente un preventivo salvataggio archivi consigliando di fare uscire gli altri utenti dalla procedura:

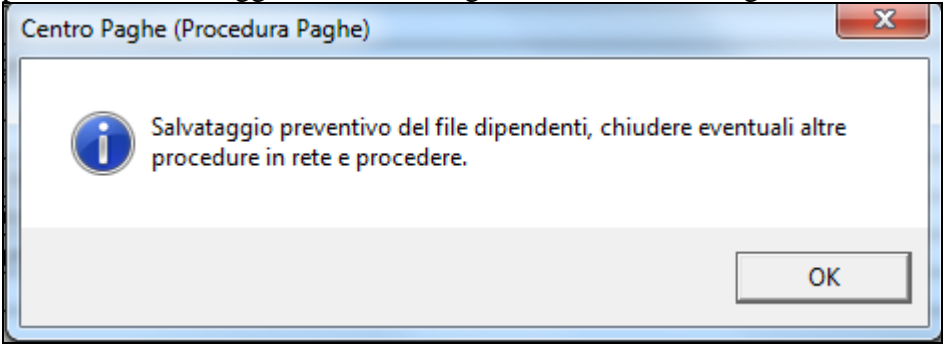

il salvataggio si memorizza automaticamente nel percorso cpvpaghe\cpvback

se è già aperto lo stesso file excel il programma avvisa con questo messaggio:

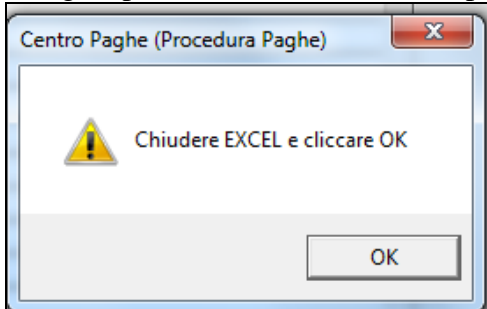

#### **Esponiamo un esempio: rifacimento di marzo**

nel mese paghe attuale (parte sinistra) è presente il mese di aprile e lo storico 41 ha il progressivo del valore di 6.100,05 comprensivo del valore di marzo di 2.102,33

7

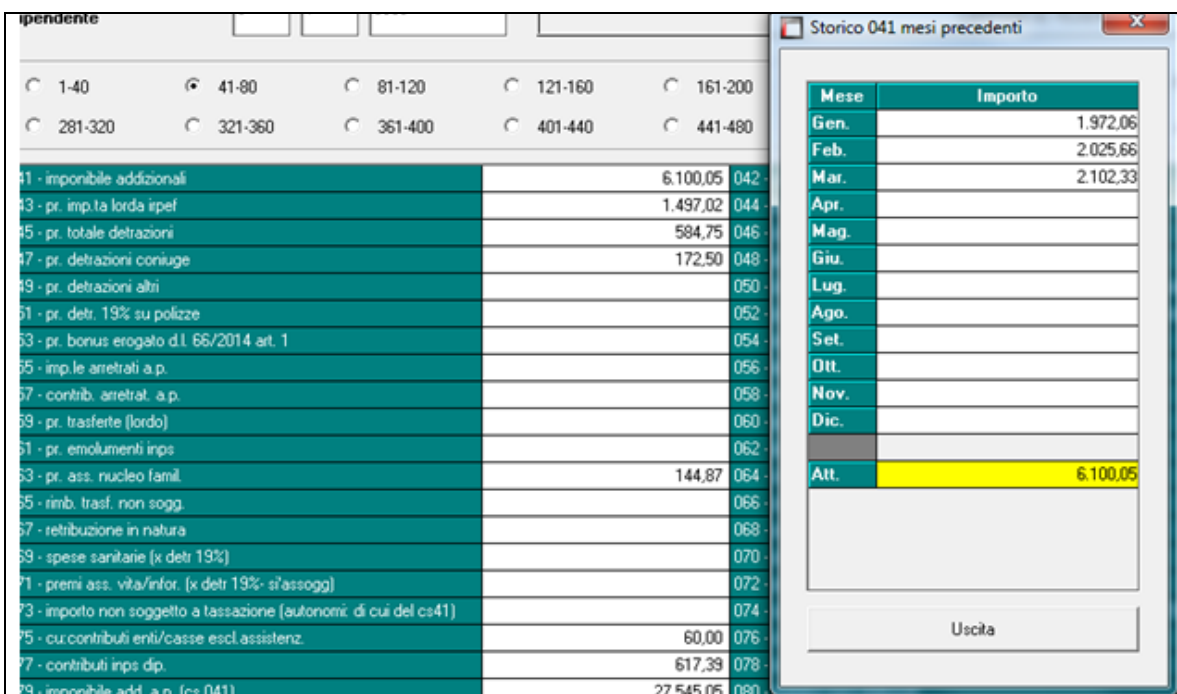

entrando in paghe mesi precedenti e rifacendo il cedolino di marzo lo storico 41 del mese cambia in: 1.692,12

aprendo il foglio excel è possibile consultare le differenze:

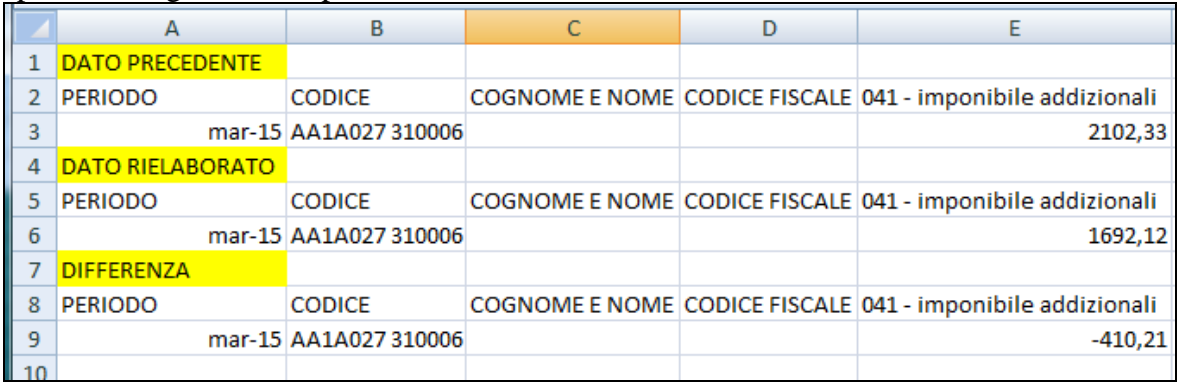

cliccando quindi su ''RIPORTA STORICI''

nel mese di aprile (mese di elaborazione, sinistra) viene variato automaticamente il progressivo dello storico.

quindi ora lo storico 41 nel mese di aprile è di: 5.689,84

(1.972,06 gennaio + 2.102,33 febbraio + 1.692,12 nuovo di marzo)

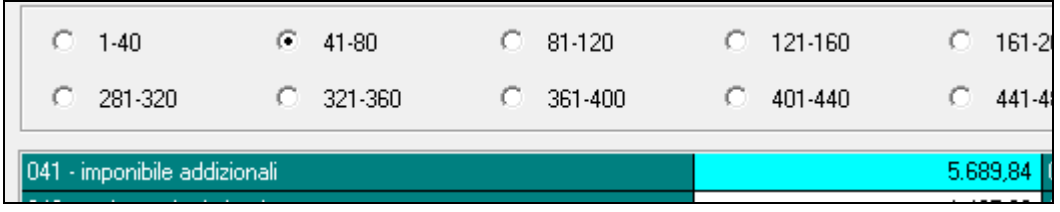

#### N.B.: nella consultazione dello storico

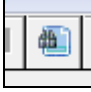

è presente ancora il valore precedente

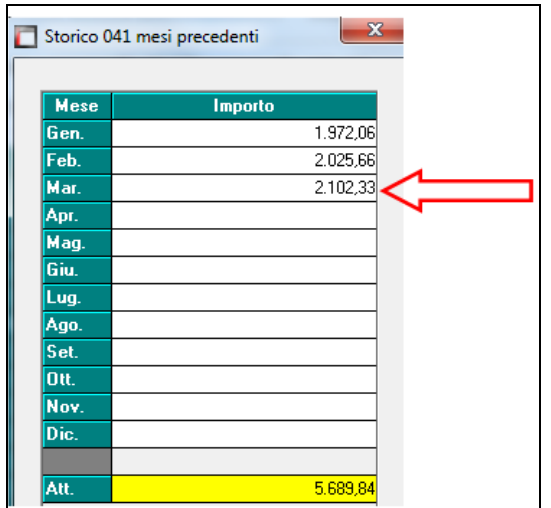

infatti la somma algebrica non quadra.

Per aggiornarlo bisogna sovrascrivere i dati fusione con la funzione in paghe mesi precedenti:

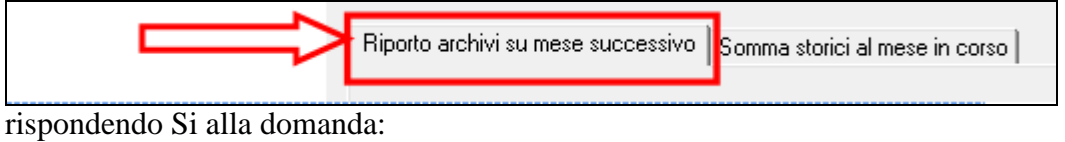

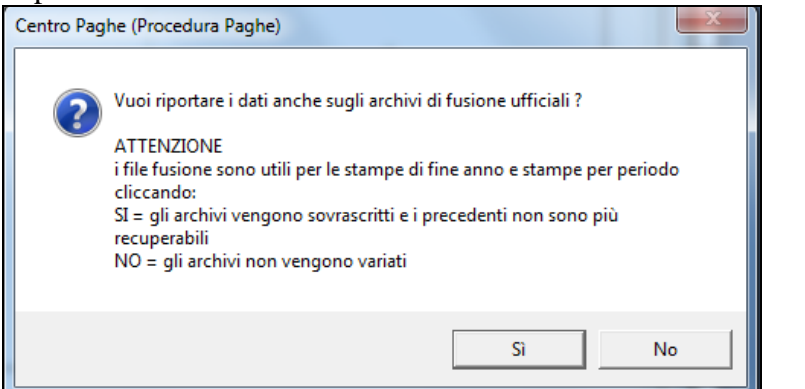

il progressivo di consultazione viene quindi aggiornato.

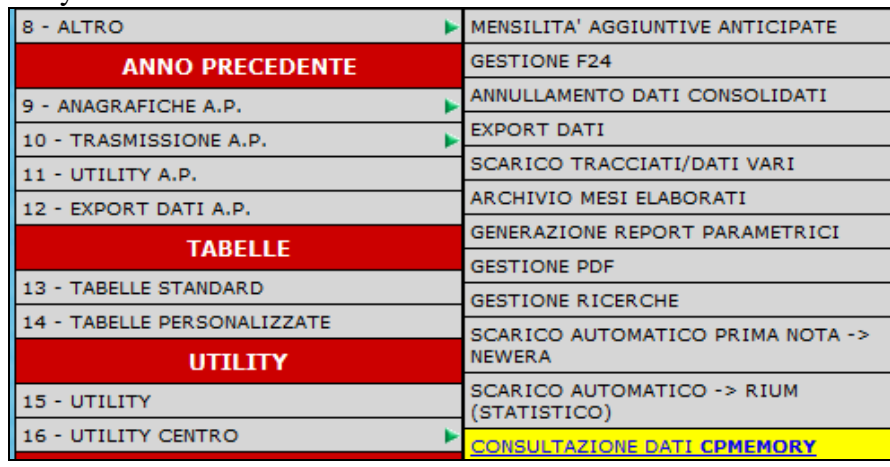

tutti i passaggi che vengono eseguiti si memorizzano automaticamente nella funzione memory:

**ATTENZIONE utilizzando questa funzione non vengono variati i progressivi della ditta, ma solo gli storici dipendenti che si è scelto di aggiornare, questo comporta l'insorgenza di eventuali squadrature (esempio stampa ''controllo squadrature irpef'')** *(U14)*

# <span id="page-9-0"></span>**2.4. PARCELLAZIONE**

## <span id="page-9-1"></span>**2.4.1 DATI STUDIO – TERZA VIDEATA – SCADENZE**

Sono state inserite due nuove scelte

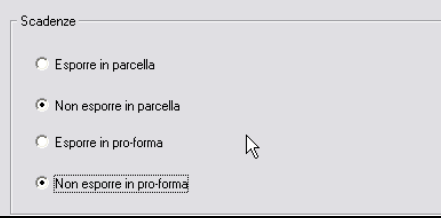

## <span id="page-9-2"></span>**2.4.2 DATI STUDIO – TERZA VIDEATA - PRIORITA' DI INDIRIZZO**

E' stata inserita la nuova sezione

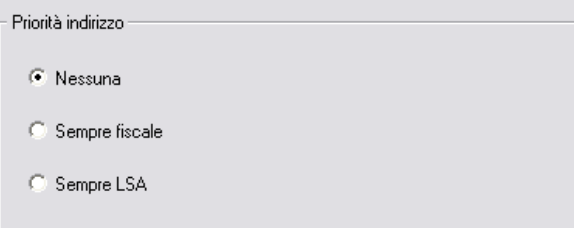

in base alla scelta effettuata vengono presi i dati dell'indirizzo inseriti in anagrafica ditta, in modo tale da avere l'esposizione sia in dettaglio proforma che in parcelle.

## <span id="page-9-3"></span>**2.4.3 EXPORT DATI**

Abbiamo implementato la seguente scelta

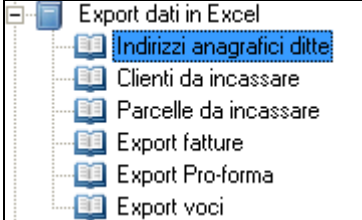

aggiungendo:

- i dati della persona fisica e luogo svolgimento attività
- eventuale flag in ritenuta d'acconto
- modalità pagamento
- la banca studio di aggancio

*(U15)*

# <span id="page-10-0"></span>**2.5. QUOTA MATURANDA TFR COME PARTE INTEGRATIVA DELLA RETRIBUZIONE (QU.I.R.)**

## <span id="page-10-1"></span>**2.5.1 CALCOLO LORDO-NETTO-COSTO**

E' stata implementata l'utility per calcolo Lordo-Netto-Costo ai fini della liquidazione mensile della quota maturanda TFR come QUIR.

Per innescare il calcolo nell'utility dovrà essere spuntata una delle 2 scelte di seguito riportate ed evidenziate nell'immagine di seguito riportata.

 "*TFR liquidato come QU.I.R.*": da selezionare per ditta che non ha richiesto finanziamento.

La quota TFR verrà liquidata al dipendente e sommata nell'IMPORTO LORDO".

Nei contributi ditta verranno stornati gli sgravi per liquidazione TFR per fondo garanzia (0,20% o 0,40% dirigenti industria) e su contributi sociali (0,28%).

 "*TFR liquidato come QU.I.R. finanziato*": da selezionare per ditta che ha richiesto il finanziamento.

La quota TFR verrà considerata liquidata al dipendente (non verrà considerata come maturazione) e sommata nell'IMPORTO LORDO.

Nei contributi ditta verrà stornato lo sgravio per liquidazione TFR su fondo garanzia (0,20% o 0,40% dirigenti industria) e verrà sommato il contributo per fondo di garanzia assistenza al finanziamento (0,20%).

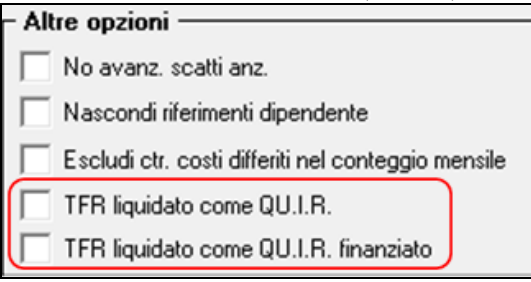

Nella stampa verranno riportate le seguenti indicazioni.

 Nell'intestazione verrà riportata la dicitura "*IL TFR LIQUIDATO COME QU.I.R. E' COMPRESO NELL'IMPORTO LORDO*" per evidenziare che la quota TFR erogata come Qu.I.R. è presente nell'importo lordo per l'erogazione al dipendente e per l'assoggettamento a tassazione ordinaria

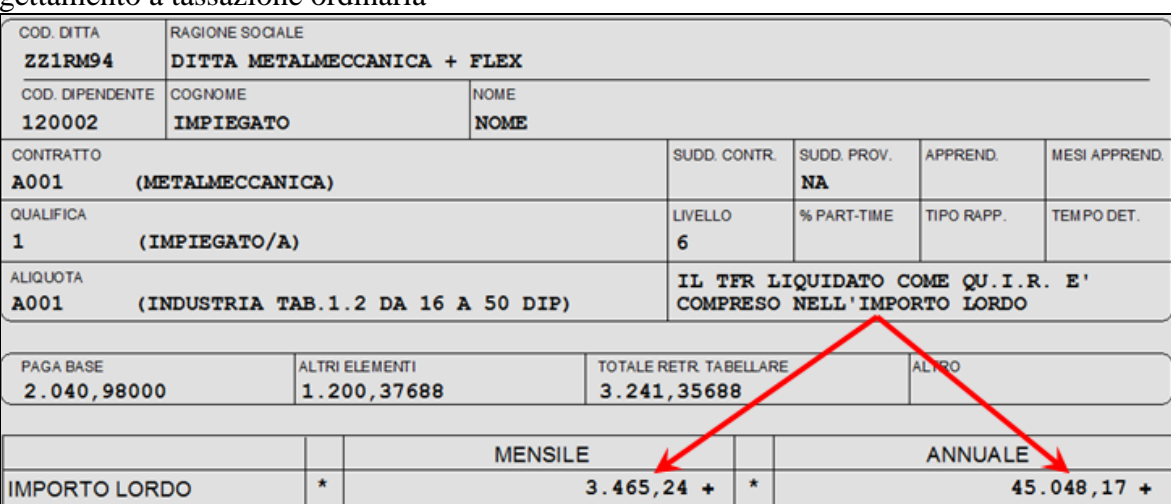

La suddetta dicitura però non verrà proposta se il conteggio viene effettuato per un numero di mesi diverso dall'annuale (impostato i mesi nella casella "*Numero mesi*") in quanto il tal caso verrà data indicazione su quanti mesi viene effettuato il conteggio.

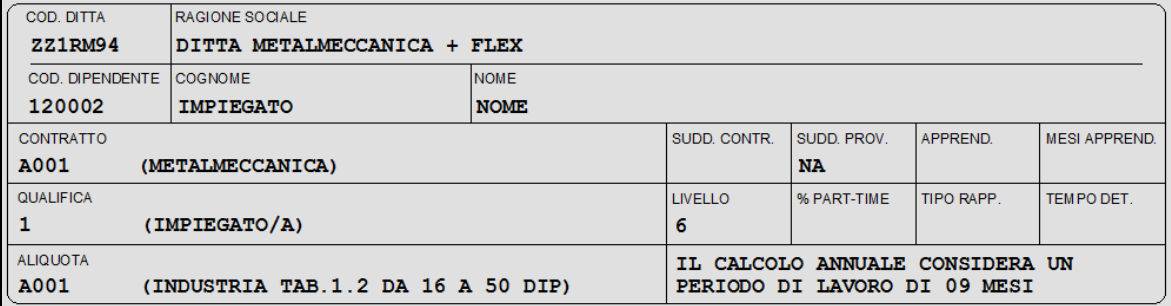

 Verrà esposta la quota TFR calcolata nella sezione "*COSTI DIFFERITI*" riportando la dicitura QUIR e la stessa non verrà considerata nel totale costi differiti in quanto già conteggiata nell'importo lordo.

Di conseguenza anche nel totale costo aziendale verrà considerato solamente quanto già compreso nell'importo lordo.

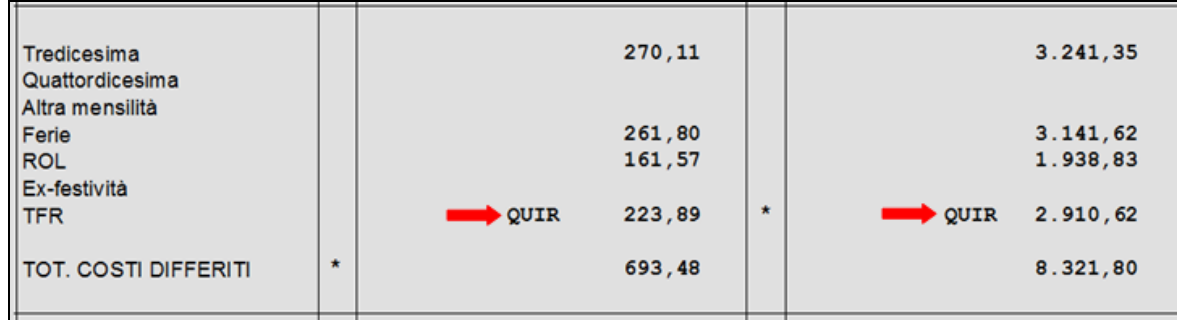

<span id="page-11-0"></span>*(U12)*

# **2.6. STAMPA LUL PER ENTI E APPALTI**

Si ricorda che con l'aggiornamento del 21/11/2014 è uscita la seguente implementazione: per quelle ditte/strutture che intendono partecipare a gare da appalto, viene data la possibilità di presentare in un'unica soluzione i cedolini dei dipendenti senza dover "oscurare" manualmente i dati sensibili degli stessi.

In questa maniera nei cedolini creati saranno visualizzabili solamente i dati anagrafici e la numerazione del LUL.

Dopo aver bollato la ditta, basterà andare in Utility A.C:<br> $\Box$  Stampe

81) Stampa cedolini per appalti

A questo punto si potrà selezionare il file che genererà un pdf contenente i cedolini della ditta

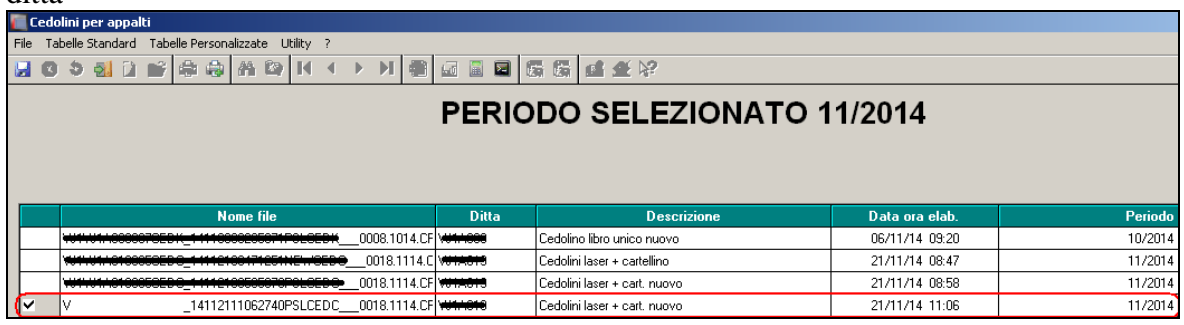

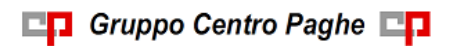

Ad integrazione di quanto indicato, con il presente aggiornamento è altresì possibile stampare il cartellino orario del dipendente.

Dopo aver bollato ed aver selezionato l'utility 81) indicata qui sopra, apparirà la domanda seguente:

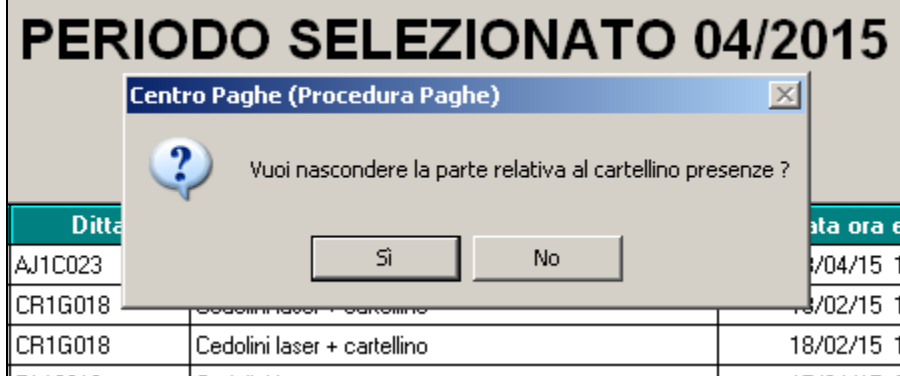

Cliccando SI avremo la stampa del cedolino senza cartellino orario, cliccando No invece, il cartellino verrà stampato .

*(U44)*

# <span id="page-13-0"></span>**3. 770/2015 (REDDITI 2014)**

# <span id="page-13-1"></span>**3.1. COMUNICAZIONE DATI CERTIFICAZIONI LAVORO AU-TONOMO, PROVVIGIONI E REDDITI DIVERSI – QUADRO LA**

## <span id="page-13-2"></span>**3.1.1 DA PROCEDURA CU**

Si fa presente che nello scarico da Cu, il campo aliquota viene compilato con valore simbolico (99 o 23) per evitare segnalazioni di salvare i cambiamenti visti gli automatismi previsti in sede di inserimento percepenti direttamente in 770. Non è necessaria alcuna variazione al dato visto che lo stesso non è previsto da istruzioni ministeriali

# <span id="page-13-3"></span>**3.2. PROSPETTO SS – QUADRO SS**

E' prevista la compilazione automatica del quadro SS, sia semplificato che ordinario all'uscita dai vari quadri (LD, LA, SG, SX …) anche se non eseguite variazioni utili, mentre nel caso del frontespizio viene chiesto se effettuarla o meno per permettere all'Utente di mantenere eventuali variazioni effettuate.

Nel caso fosse necessaria la compilazione di massa, esempio in caso di import / export dati da / per altre procedure, si ricorda la presenza delle utility

- *Riporto dati quadro SS – 770 sempl.* per il caricamento degli importi relativi al 770 semplificato (quadri LD e LA)
- *Riporto dati quadro SS – 770 ordin.* per il caricamento degli importi relativi al 770 ordinario (quadri diversi da LD e LA).

*Punti*  $1/2/9$ : le ritenute presenti ai punti  $1/2/9$ , vengono di norma stornate di quanto presente rispettivamente ai punti 313 /318 /316. Nel caso in cui il codice carica in frontespizio del legale rappresentante è 3 o 4 (curatore fallimentare o commissario liquidatore) e il codice fiscale del rappresentante, è il medesimo presente al punto 305, i suddetti punti 313 /318 /316 non vengono stornati.

<span id="page-13-4"></span>Al momento non vengono gestite le operazioni straordinarie.

# **3.3. PROSPETTO ST – QUADRO ST**

## <span id="page-13-5"></span>**3.3.1 NOTE GENERALI**

#### *Punto 10 Note SEZIONE I:*

- A cura Utente verificare ed indicare dove necessario la **nota "U" in 770**, nel caso di utilizzo in compensazione interna del credito Bonus Irpef **per la corretta gestione nel quadro SX**; si ricorda la ricerca RIC1501C dove sono state evidenziate le ditte e importi utilizzati in automatico da procedura paghe durante le elaborazioni e la presenza del rigo con periodo convenzionale 06/2014 e nota A storicizzato dalla suddetta ricerca in 9 videata dell'anagrafica ditta ap, bottone Irpef.

# **3.4. QUADRI: SX (BOTTONE SX)**

<span id="page-14-0"></span>Per effettuare la compilazione automatica dei dati nei righi da SX, è necessario eseguire dalle Utility il *Riporto dati quadro SX – 770 sempl.*, che riporta in automatico i dati come di seguito specificato.

*SX1:*

*punto 1:* sommatoria degli importi delle colonne ST4-I/ST4-II/SV4 meno le somme non versate 2013 più il credito 2014, meno i punti 2-3-4-5-6 del SX1, meno i crediti presenti nei punti SX38/1 E SX39/1, meno i righi nei quadri ST con nota U (a cura Utente, vedere *Punto 10 Note* del quadro ST);

*punto 2:* importo del credito derivante da rimborsi ai percipienti per assistenza fiscale (irpef e addizionali);

*punto 3:* importo del credito derivante da compenso al datore di lavoro che ha effettuato assistenza fiscale diretta;

*punto 4:* sommatoria degli importi dei righi ST e SV con versato superiore al trattenuto (esclusi interessi); a cura Utente la gestione nel caso in cui siano presenti interessi o sanzioni in quanto tali importi non vengono considerati in automatico come versamenti in eccesso; il dato viene sempre ricalcolato anche se già presenti importi in tale punto;

*punto 5:* totale righi con tributo 1053 se importo trattenuto negativo, presenti nella 9 videata dell'anagrafica ditta ap, bottone IRPEF.

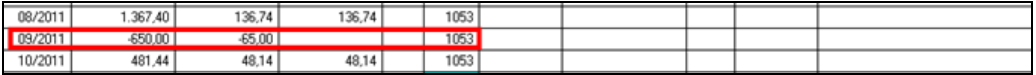

*SX4:*

*punto 2:* risultato matematico dei punti SX32-2 – SX32-1 + SX33-2 – SX33-1 del 770/2014; se non è presente il quadro SX nell'archivio 770/2014, viene riportato il credito 2013 più le somme non versate 2013, presenti nell'anagrafica ditta anno precedente;

*punto 4:* sommatoria degli importi dei 6 punti del SX1;

*punto 5:* sommatoria degli importi delle colonne ST4 + ST5 (I e II) + SV4 + SV5 – SX38/1 - SX39/1 (se presenti);

*punto 6:* risultato matematico degli importi del rigo SX4 colonna 2 meno colonna 3 più colonna 4 meno colonna 5 meno colonna 7;

#### *SX da 5 a 30:*

*punto 4:* rimborsi effettuati

*punto 5:* trattenute utilizzate per rimborsare gli importi nel punto 4

Per la compilazione automatica di tali punti, viene controllato se effettuate compensazioni tra i tributi, verificando se presente asterisco in almeno un rigo di almeno un mese, nella 9 videata dell'anagrafica ditta ap, bottone Compensazioni e vengono utilizzati solo i righi con tale asterisco

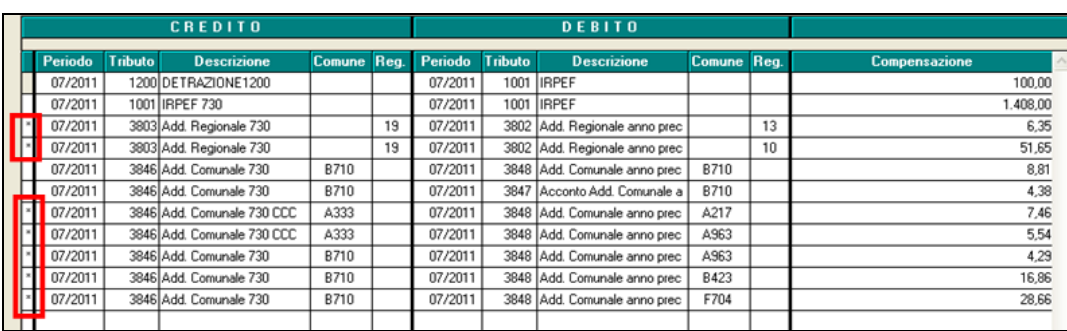

Successivamente, per arrivare al totale presente nei precedenti punti del SX4, gli importi vengono integrati con quanto rimborsato senza effettuare compensazione tra tributi, verificando gli importi effettivamente non versati da 9 videata anagrafica ditta ap, bottoni versamenti

#### **IRPEF**

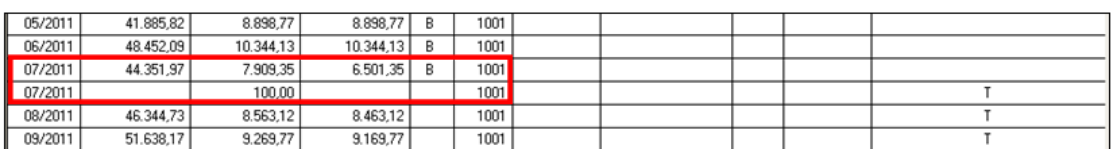

#### ADD. REGIONALI

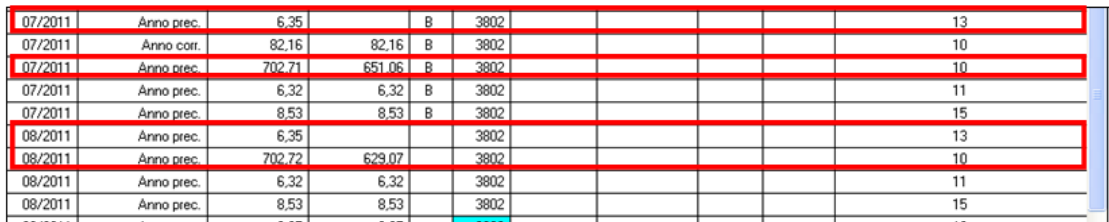

Per effettuare la verifica degli importi compensati e presenti nell'apposito bottone, è possibile utilizzare la stampa 27*) compensazioni ditta*, presente nelle utility ap, gruppo stampe. La stampa può essere esportata anche come file excel in modo da permettere all'Utente di effettuare tutti gli ordinamenti/somme voluti.

#### *SX32:*

*punto 2:* importo della casella SX4-6 meno SX33/2

#### *SX35:*

*punto 1:* importo della casella SX35/3 del 770/2014, solo se in tale punto non è presente alcun valore in modo da permettere all'Utente l'indicazione di eventuali somme maturate nel 2014.

*punto 3:* risultato matematico degli importi delle caselle SX35/1 e SX35/2.

#### *SX37:*

*punto 1:* : importo della casella SX37-6 del 770/2014 più la rivalutazione; se non è presente SX del 770/2014, viene riportato il risultato matematico della somma delle 4 rate di imposta sostitutiva su rivalutazione tfr, più rivalutazione totale, meno recuperato con 1250 in F24 negli anni precedenti escluso il periodo gennaio su 1713 che va nel successivo punto 4; i dati vengono presi da bottone Imposta TFR e bottone IRPEF (9 videata anagrafica ditta);

*punto 4:* risultato matematico della somma degli importi recuperati con 1250 in F24 nell'anno 2014 (periodi di gennaio e novembre); i dati vengono presi da bottone IRPEF (9 videata anagrafica ditta);

*punto 5:* risultato matematico della somma degli importi recuperati in differenza nell'F24 su tributo 1012 ditta; i dati vengono presi dal Quadro ST (procedura 770);

*punto 6:* risultato matematico degli importi delle caselle precedenti, da SX37/1 a SX37/5.

*SX38:*

*punto 1:* totale importi presenti nella 9 videata dell'anagrafica ditta ap, bottone Crediti vari (colonna 1);

#### *SX39:*

*punto 1:* totale importi presenti nella 9 videata dell'anagrafica ditta anno precedente, bottone Crediti vari (colonna 2);

#### *SX47:*

*punto 1:* somma algebrica degli importi presenti nei punti 120 + 122 – 124 del quadro LD (lavoro dipendente);

*punto 2:* somma algebrica degli importi presenti nei punti 122 – 126 del quadro LD (lavoro dipendente);

*punto 3:* totale importi presenti nella 9 videata dell'anagrafica ditta anno precedente, bottone *Crediti sez. Erario*, per il tributo 1655 se ancora da utilizzare (colonna differenza);

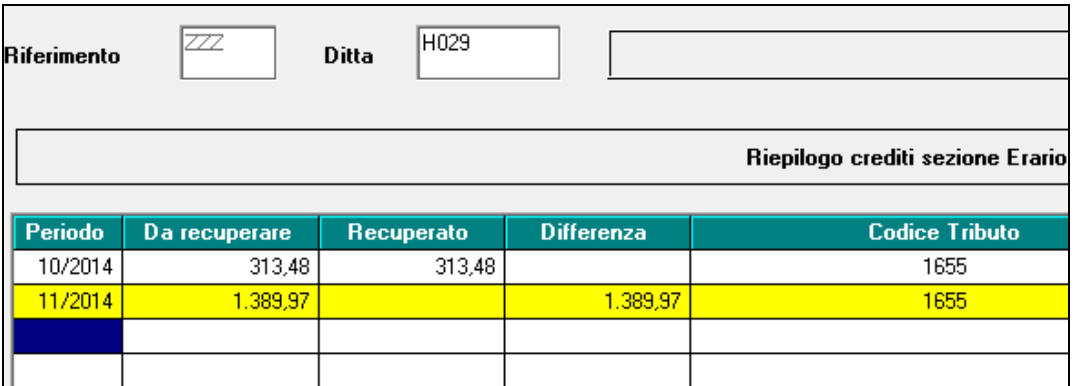

- I righi con Nota U in ST/SV del 770 (a cura Utente l'indicazione in quadro ST/SV come specificato nel capitolo del quadro ST), non vengono considerati in automatico dove necessario.
- Eseguendo più volte l'utility, vengono sostituiti eventuali importi inseriti dall'Utente nei punti oggetto di automatismi, con conseguente azzeramento se non presenti importi nei punti che automaticamente formano i punti stessi.
- Se inseriti importi dall'Utente nei punti non oggetto di automatismi prima di effettuare l'Utility, la procedura utilizzerà tali importi per la compilazione dei punti come sopra riportato. Nel caso di compilazione manuale, o successiva all'effettuazione dell'utility, a cura Utente variare anche i dati nelle colonne collegate.

- Rimane a cura Utente la compilazione dei punti SX4/3, SX4/7, SX32/1, SX 33/1, SX33/2, SX35/2, SX37/2, SX37/3, SX38/2, SX39/2, SX40/1, SX40/2 e SX40/3 ad importo, il SX31 e i punti SX1/4, SX35/1 se già presenti valori. Inoltre risulta a cura Utente la compilazione dei punti SX6 (da 2 a 7), con conseguente sistemazione anche dei punti collegati (SX5 e da SX7 a SX30).
- Visto che il riporto di alcuni dati nel quadro SX viene eseguito in base agli importi presenti nell'anagrafica ditta anno precedente, bottone Irpef, campi Crediti, per un controllo da parte dell'Utente dei dati presenti, è possibile effettuare la stampa "Elenco ditte con crediti irpef al 31/12/2014", delle ditte che presentano importi di crediti, da Utility a.p., Stampe, *12) Elenco ditte con crediti IRPEF*, e la stampa *27) Compensazioni ditta* che riporta i righi che vengono utilizzati per i punti da SX5 a SX30.
- I dati nel quadro SX sono riportati secondo criteri adottati dal Centro, a cura dell'Utente l'eventuale variazione manuale degli importi, se difformi da quanto calcolato in automatico. Si ricorda inoltre che la lettura dei dati viene fatta sia da anagrafica ditta ap che da 770 ap, pertanto se segnalata la mancanza del codice ditta in 770 e/o paghe ap nella griglia di selezione i dati possono risultare errati/difformi, in particolar modo righi da SX5 a SX30,

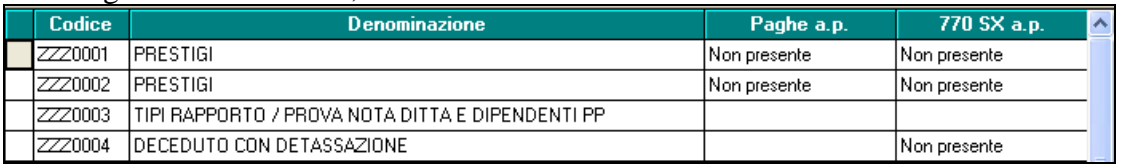

Nel caso in cui siano presenti importi nei punti SX4-2 SX4-3 SX4-6 SX4-7, gli stessi verranno riportati nei medesimi SX5, se presente SX5/4 o SX5/5, mentre negli altri casi rimane a cura Utente. E' inoltre previsto che, all'uscita del quadro SX esca la segnalazione di verifica e sistemazione manuale dei suddetti punti nei casi previsti dalle Istruzioni Ministeriali (crediti verso enti impositori diversi dall'Erario).

Menu principale gestione del personale × Attenzione: crediti da 770 anno precedente, crediti utilizzati in compensazione F24 o crediti residui i presenti nel rigo dell'Erario, a cura Utente la verifica ed eventuale suddivisione tra i vari enti nei casi previsti OK

# <span id="page-17-0"></span>**3.5. UTILITY PROCEDURA 770**

## <span id="page-17-1"></span>**3.5.1 RIPORTO DATI QUADRO SX – 770 SEMPL.**

Attivata l'utility per la compilazione del quadro. Vedere apposito capitolo per le specifiche.

## <span id="page-17-2"></span>**3.5.2 RIPORTO DATI QUADRO SS – 770 SEMPL./ORDIN.**

Attivata l'utility per la compilazione del quadro. Vedere apposito capitolo per le specifiche.

La presente utility può essere utilizzata per compilazioni di massa senza accedere ai quadri, esempio in caso di import / export dati da / per altre procedure.

## <span id="page-18-0"></span>**3.6. PROSSIMI AGGIORNAMENTI**

## <span id="page-18-1"></span>**3.6.1 IMPORT DA TRACCIATO MINISTERIALE 770**

## <span id="page-18-2"></span>**3.6.2 OPERAZIONI SOCIETARIE STRAORDINARIE**

#### <span id="page-18-3"></span>**3.6.3 STAMPE QUADRI 770**

*3.6.3.1 MINISTERIALE AL CENTRO (SERVICE) / VISUALIZZATORE PDF*

## <span id="page-18-4"></span>**3.6.4 GENERAZIONE FILE 770 PER INVIO TELEMATICO/ EXPORT ALTRE PROCEDURE**

<span id="page-18-5"></span>**3.6.5 CONTEGGIO QUADRI – EXPORT PARCELLAZIONE**

#### <span id="page-18-6"></span>**3.6.6 VERIFICA DATI**

<span id="page-18-7"></span>*3.6.6.1 VISUALIZZA FILE MINISTERIALE* 

#### **3.6.7 DITTE EXTRA PAGHE**

Per le ditte extra paghe:

- vecchia installazione: **verrà comunicato da Centro Paghe quando sara' possibile eseguire tale aggiornamento.**

- nuova installazione: **verrà comunicato da Centro Paghe quando sara' disponibile tale aggiornamento.**

*(U10-U16-U51)*